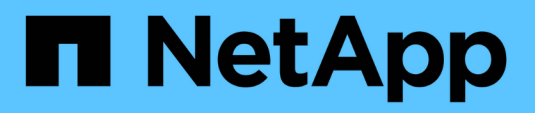

## **Configurez le chiffrement SMB requis sur les serveurs SMB pour les transferts de données via SMB**

ONTAP 9

NetApp September 12, 2024

This PDF was generated from https://docs.netapp.com/fr-fr/ontap/smb-admin/configure-requiredencryption-concept.html on September 12, 2024. Always check docs.netapp.com for the latest.

# **Sommaire**

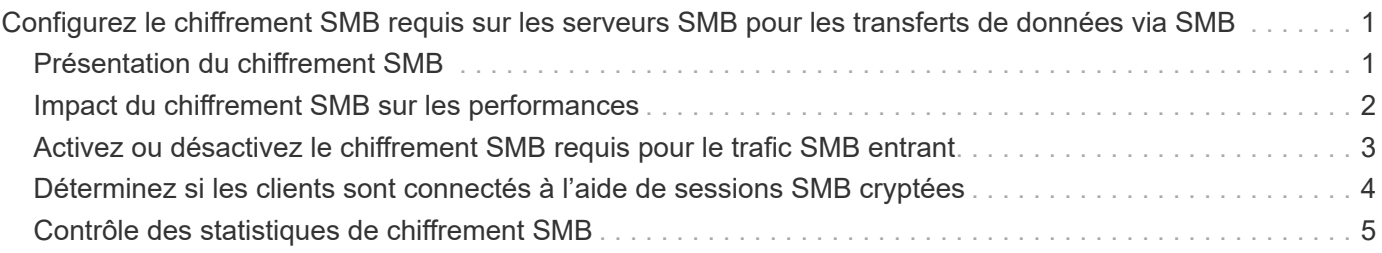

# <span id="page-2-0"></span>**Configurez le chiffrement SMB requis sur les serveurs SMB pour les transferts de données via SMB**

### <span id="page-2-1"></span>**Présentation du chiffrement SMB**

Le chiffrement SMB pour les transferts de données via SMB est une amélioration de sécurité que vous pouvez activer ou désactiver sur les serveurs SMB. Vous pouvez également configurer le paramètre de chiffrement SMB souhaité sur une base partage par partage à l'aide d'un paramètre de propriété de partage.

Par défaut, lorsque vous créez un serveur SMB sur la machine virtuelle de stockage (SVM), le chiffrement SMB est désactivé. Vous devez leur permettre de bénéficier de la sécurité améliorée fournie par le chiffrement SMB.

Pour créer une session SMB chiffrée, le client SMB doit prendre en charge le chiffrement SMB. Les clients Windows commençant par Windows Server 2012 et Windows 8 prennent en charge le cryptage SMB.

Le chiffrement SMB sur la SVM est contrôlé par deux paramètres :

- Option de sécurité du serveur SMB qui active la fonctionnalité sur le SVM
- Propriété de partage SMB qui configure le paramètre de chiffrement SMB partage par partage

Vous pouvez décider s'il faut un chiffrement pour accéder à toutes les données de la SVM ou bien demander un chiffrement SMB pour accéder aux données uniquement dans les partages sélectionnés. Les paramètres des SVM prévalent sur les paramètres de niveau partage.

La configuration de cryptage SMB efficace dépend de la combinaison des deux paramètres. Elle est décrite dans le tableau suivant :

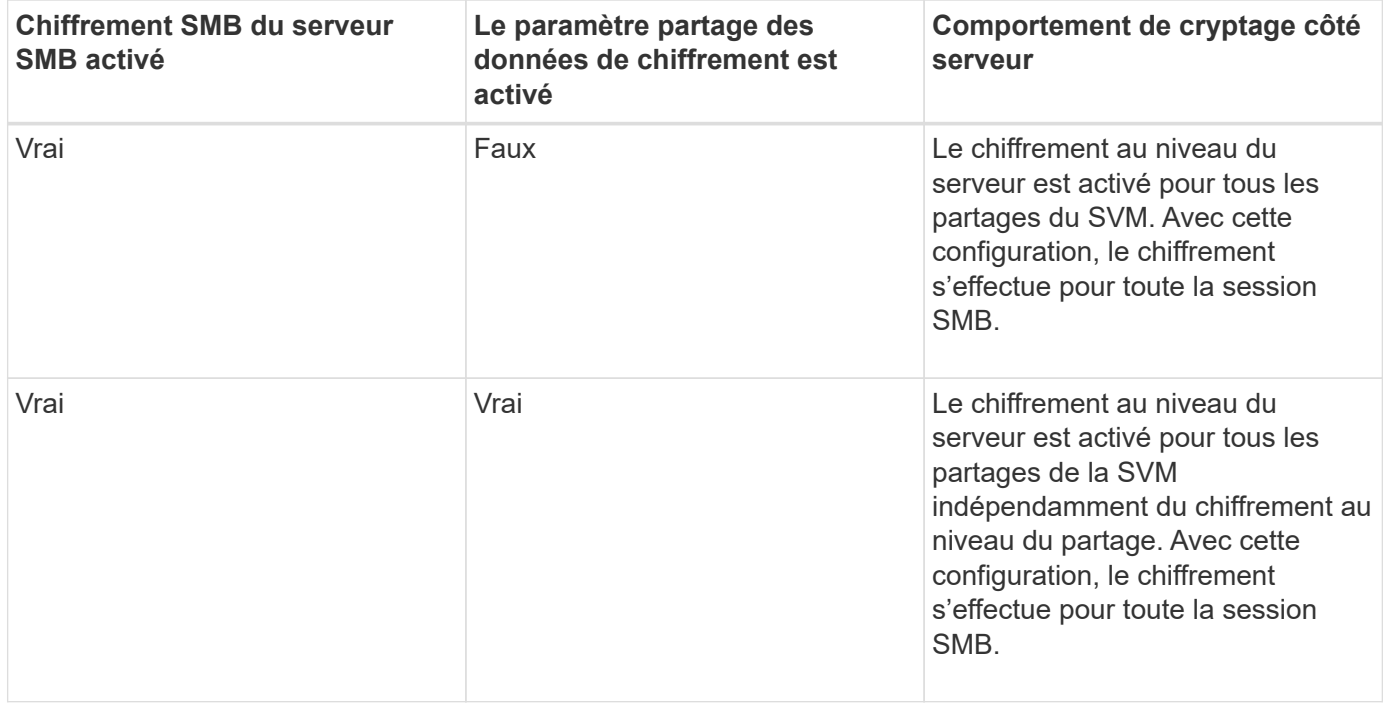

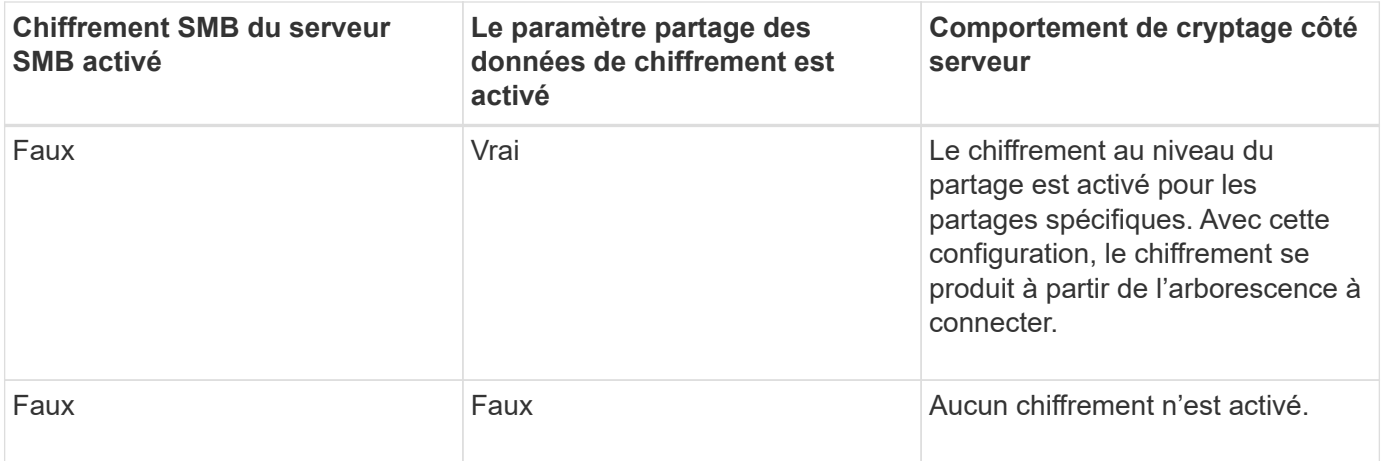

Les clients SMB qui ne prennent pas en charge le chiffrement ne peuvent pas se connecter à un serveur SMB ou à un partage qui nécessite un chiffrement.

Les modifications apportées aux paramètres de cryptage prennent effet pour les nouvelles connexions. Les connexions existantes ne sont pas affectées.

### <span id="page-3-0"></span>**Impact du chiffrement SMB sur les performances**

Lorsque les sessions SMB utilisent le chiffrement SMB, toutes les communications SMB vers et depuis les clients Windows rencontrent un impact sur les performances, qui affecte à la fois les clients et le serveur (c'est-à-dire les nœuds sur le cluster exécutant le SVM qui contient le serveur SMB).

L'impact sur les performances indique que l'utilisation accrue du CPU sur les clients et le serveur est augmentée, même si le volume du trafic réseau ne change pas.

La mesure de l'impact sur les performances dépend de la version de ONTAP 9 que vous utilisez. Depuis ONTAP 9.7, un nouvel algorithme de désactivation du chiffrement permet d'améliorer les performances du trafic SMB chiffré. Le délestage du chiffrement SMB est activé par défaut lorsque le chiffrement SMB est activé.

L'optimisation des performances de chiffrement SMB requiert une fonctionnalité de déchargement AES-ni. Consultez le Hardware Universe (HWU) pour vérifier que le déchargement AES-ni est pris en charge par votre plate-forme.

D'autres améliorations des performances sont également possibles si vous pouvez utiliser SMB version 3.11 qui prend en charge l'algorithme GCM beaucoup plus rapide.

Selon votre réseau, la version ONTAP 9, la version SMB et l'implémentation SVM, l'impact du cryptage SMB sur les performances peut varier fortement. Vous pouvez le vérifier uniquement par le biais de tests dans l'environnement réseau.

Le chiffrement SMB est désactivé par défaut sur le serveur SMB. Vous devez activer le chiffrement SMB uniquement sur les partages SMB ou les serveurs SMB qui nécessitent un chiffrement. Avec le cryptage SMB, ONTAP effectue un traitement supplémentaire du décryptage des demandes et du cryptage des réponses à chaque demande. Le chiffrement SMB ne doit donc être activé que lorsque cela est nécessaire.

### <span id="page-4-0"></span>**Activez ou désactivez le chiffrement SMB requis pour le trafic SMB entrant**

Si vous souhaitez exiger le cryptage SMB pour le trafic SMB entrant, vous pouvez l'activer sur le serveur CIFS ou au niveau du partage. Par défaut, le chiffrement SMB n'est pas requis.

#### **Description de la tâche**

Vous pouvez activer le chiffrement SMB sur le serveur CIFS, qui s'applique à tous les partages du serveur CIFS. Si vous ne souhaitez pas utiliser le cryptage SMB requis pour tous les partages du serveur CIFS ou si vous souhaitez activer le cryptage SMB requis pour le trafic SMB entrant, partage par partage, vous pouvez désactiver le cryptage SMB requis sur le serveur CIFS.

Lorsque vous configurez une relation de reprise d'activité de machine virtuelle de stockage (SVM), la valeur que vous sélectionnez pour le système -identity-preserve de la snapmirror create La commande détermine les détails de configuration répliqués dans le SVM de destination.

Si vous définissez le -identity-preserve option à true (ID-preserve), le paramètre de sécurité du cryptage SMB est répliqué sur la destination.

Si vous définissez le -identity-preserve option à false (Non ID-preserve), le paramètre de sécurité du cryptage SMB n'est pas répliqué sur la destination. Dans ce cas, les paramètres de sécurité du serveur CIFS sur la destination sont définis sur les valeurs par défaut. Si vous avez activé le chiffrement SMB sur le SVM source, vous devez activer manuellement le chiffrement SMB du serveur CIFS sur la destination.

#### **Étapes**

1. Effectuez l'une des opérations suivantes :

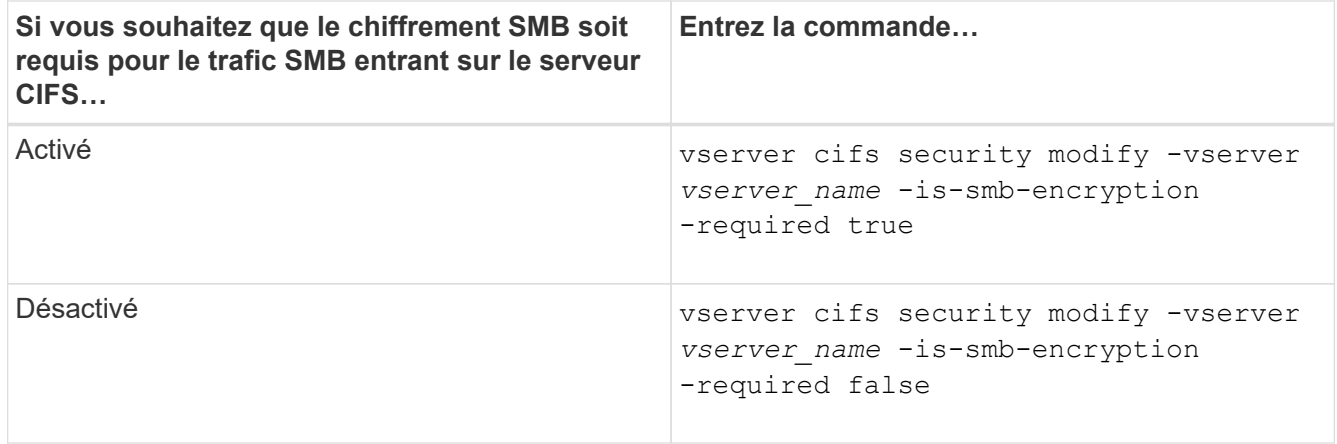

2. Vérifiez que le chiffrement SMB requis sur le serveur CIFS est activé ou désactivé, selon les besoins : vserver cifs security show -vserver *vserver\_name* -fields is-smb-encryptionrequired

Le is-smb-encryption-required s'affiche true Le cas échéant, le cryptage SMB est activé sur le serveur CIFS et false s'il est désactivé.

#### **Exemple**

L'exemple suivant permet le cryptage SMB requis pour le trafic SMB entrant pour le serveur CIFS sur le SVM vs1 :

```
cluster1::> vserver cifs security modify -vserver vs1 -is-smb-encryption
-required true
cluster1::> vserver cifs security show -vserver vs1 -fields is-smb-
encryption-required
vserver is-smb-encryption-required
-------- -------------------------
vs1 true
```
### <span id="page-5-0"></span>**Déterminez si les clients sont connectés à l'aide de sessions SMB cryptées**

Vous pouvez afficher des informations sur les sessions SMB connectées pour déterminer si les clients utilisent des connexions SMB chiffrées. Cela peut être utile pour déterminer si les sessions client SMB se connectent aux paramètres de sécurité souhaités.

#### **Description de la tâche**

Les sessions client SMB peuvent avoir l'un des trois niveaux de chiffrement suivants :

• unencrypted

La session SMB n'est pas chiffrée. Ni le chiffrement au niveau des serveurs virtuels de stockage ou du partage n'est configuré.

• partially-encrypted

Le chiffrement est lancé lorsque l'arborescence se connecte. Le chiffrement au niveau du partage est configuré. Le chiffrement au niveau des SVM n'est pas activé.

• encrypted

La session SMB est entièrement chiffrée. Le chiffrement au niveau des SVM est activé. Le chiffrement au niveau du partage peut être activé ou non. Le paramètre de cryptage au niveau SVM remplace le paramètre de cryptage au niveau du partage.

#### **Étapes**

1. Effectuez l'une des opérations suivantes :

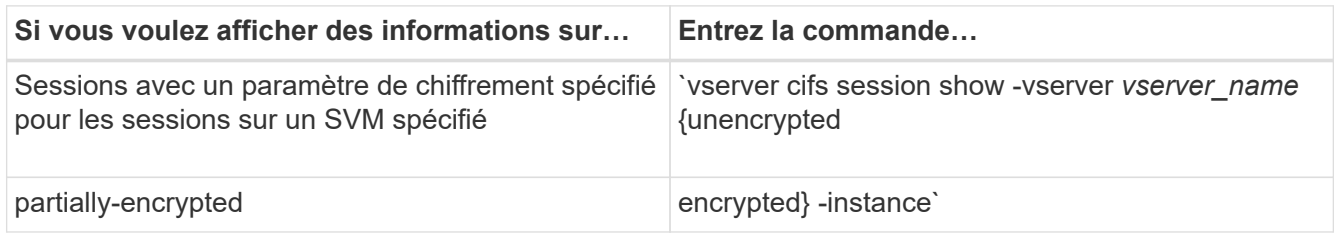

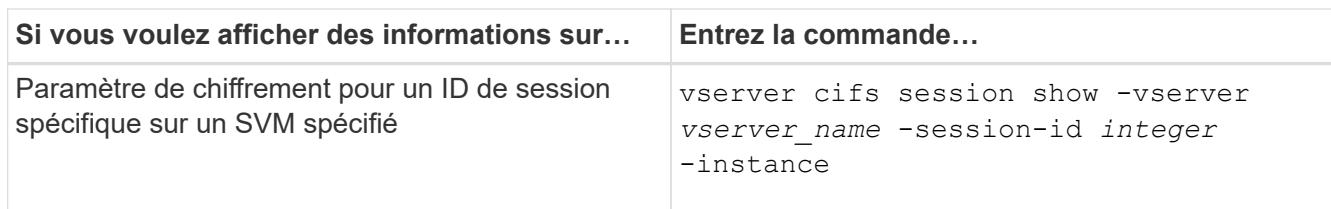

#### **Exemples**

La commande suivante affiche des informations détaillées sur la session, y compris le paramètre de chiffrement, sur une session SMB avec l'ID de session 2 :

```
cluster1::> vserver cifs session show -vserver vs1 -session-id 2 -instance
                            Node: node1
                        Vserver: vs1
                     Session ID: 2
                  Connection ID: 3151274158
Incoming Data LIF IP Address: 10.2.1.1
                    Workstation: 10.1.1.2
      Authentication Mechanism: Kerberos
                 Windows User: DOMAIN\joe
                      UNIX User: pcuser
                    Open Shares: 1
                     Open Files: 1
                     Open Other: 0
                 Connected Time: 10m 43s
                      Idle Time: 1m 19s
               Protocol Version: SMB3
        Continuously Available: No
              Is Session Signed: true
         User Authenticated as: domain-user
                   NetBIOS Name: CIFS_ALIAS1
         SMB Encryption Status: Unencrypted
```
### <span id="page-6-0"></span>**Contrôle des statistiques de chiffrement SMB**

Vous pouvez surveiller les statistiques de cryptage SMB et déterminer les sessions établies et les connexions de partage qui sont cryptées et qui ne le sont pas.

#### **Description de la tâche**

Le statistics Le niveau de privilège avancé fournit les compteurs suivants, que vous pouvez utiliser pour surveiller le nombre de sessions SMB chiffrées et de connexions pour le partage :

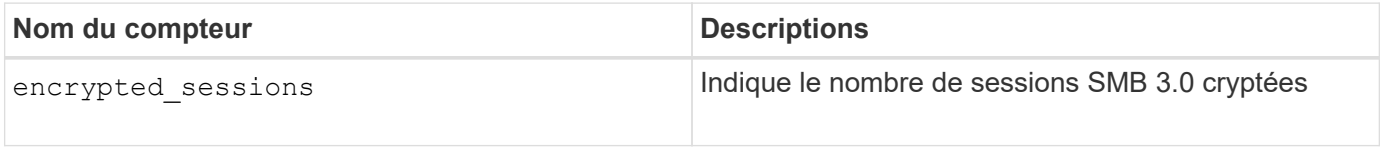

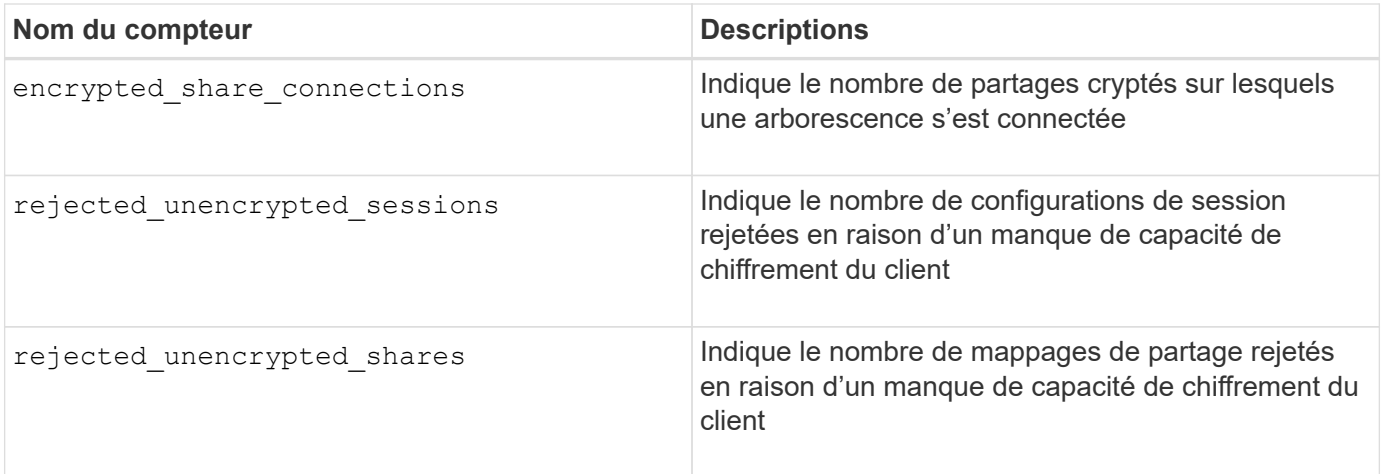

Ces compteurs sont disponibles avec les objets de statistiques suivants :

• cifs Permet de surveiller le chiffrement SMB pour toutes les sessions SMB 3.0.

Les statistiques SMB 3.0 sont incluses dans les résultats de cifs objet. Si vous souhaitez comparer le nombre de sessions chiffrées au nombre total de sessions, vous pouvez comparer les résultats de l' encrypted sessions compteur avec la sortie pour le established sessions compteur.

Si vous souhaitez comparer le nombre de connexions de partage chiffrées au nombre total de connexions de partage, vous pouvez comparer la sortie du encrypted\_share\_connections compteur avec la sortie pour le connected shares compteur.

- rejected unencrypted sessions Indique le nombre de tentatives d'établissement d'une session SMB nécessitant un chiffrement d'un client qui ne prend pas en charge le chiffrement SMB.
- \* rejected unencrypted shares Indique combien de fois une tentative de connexion à un partage SMB nécessite un chiffrement d'un client ne prenant pas en charge le chiffrement SMB.

Vous devez démarrer une collecte d'échantillons de statistiques avant de pouvoir afficher les données résultantes. Vous pouvez afficher les données de l'échantillon si vous n'arrêtez pas la collecte de données. L'arrêt de la collecte de données vous donne un échantillon fixe. L'option ne pas arrêter la collecte de données vous permet d'obtenir des données mises à jour que vous pouvez utiliser pour comparer à des requêtes précédentes. La comparaison vous aide à identifier les tendances.

#### **Étapes**

- 1. Définissez le niveau de privilège sur avancé : set -privilege advanced
- 2. Démarrer une collecte de données :

```
statistics start -object {cifs|smb1|smb2} -instance instance -sample-id
sample_ID [-node node_name]
```
Si vous ne spécifiez pas le -sample-id Paramètre, la commande génère un exemple d'identificateur pour vous et définit cet échantillon comme échantillon par défaut pour la session de l'interface de ligne de commande. La valeur pour -sample-id est une chaîne de texte. Si vous exécutez cette commande pendant la même session CLI et ne spécifiez pas le -sample-id paramètre, la commande remplace l'échantillon par défaut précédent.

Vous pouvez spécifier le nœud sur lequel vous souhaitez collecter les statistiques. Si vous ne spécifiez pas le nœud, l'exemple collecte les statistiques de tous les nœuds du cluster.

- 3. Utilisez le statistics stop commande pour arrêter la collecte des données de l'échantillon.
- 4. Afficher les statistiques de chiffrement SMB :

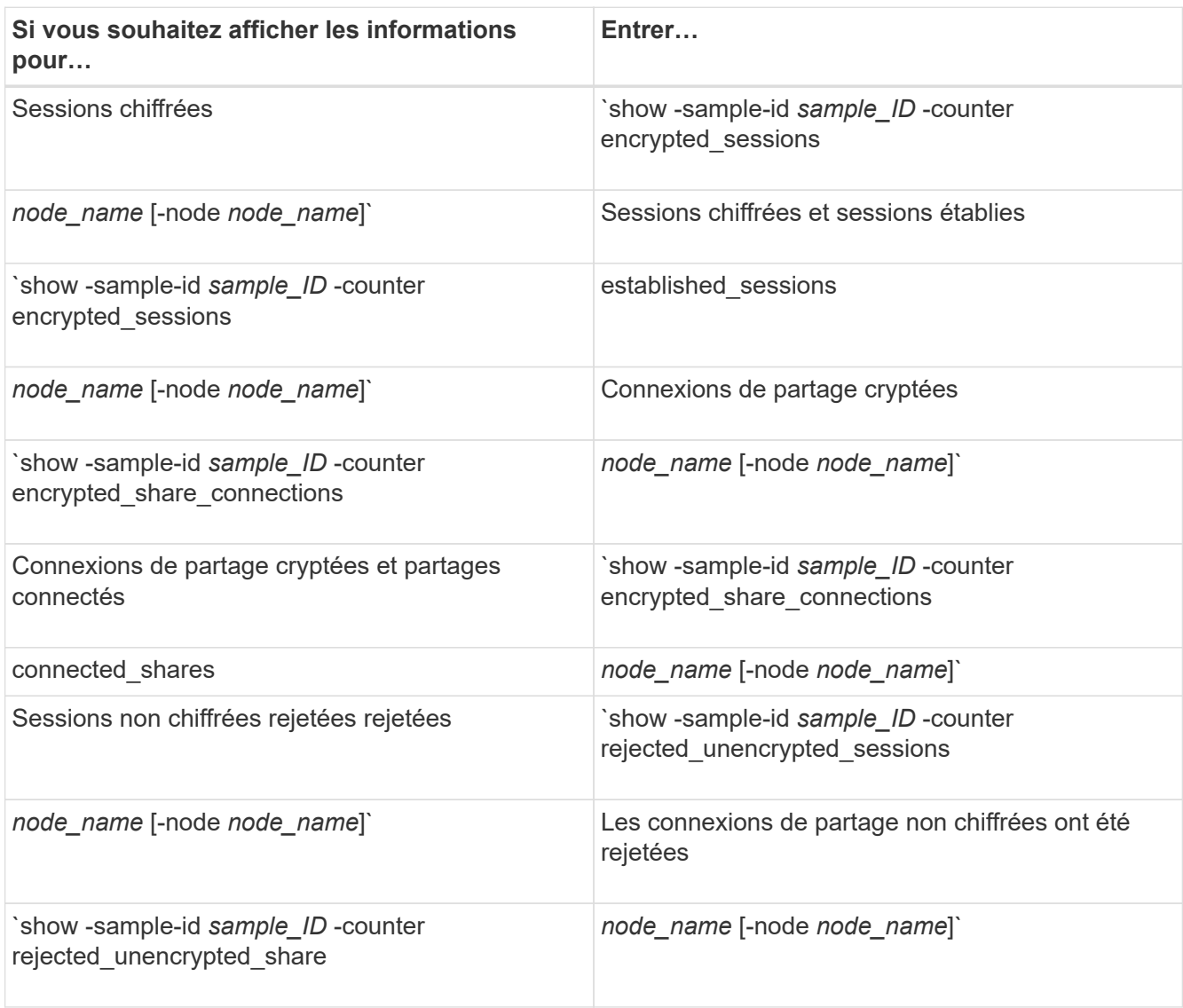

Si vous souhaitez afficher les informations uniquement pour un seul nœud, spécifiez l'option -node paramètre.

5. Revenir au niveau de privilège admin :

set -privilege admin

#### **Exemples**

L'exemple suivant montre comment surveiller les statistiques de cryptage SMB 3.0 sur la machine virtuelle de stockage (SVM) vs1.

La commande suivante permet d'accéder au niveau de privilège avancé :

```
cluster1::> set -privilege advanced
Warning: These advanced commands are potentially dangerous; use them
only when directed to do so by support personnel.
Do you want to continue? {y|n}: y
```
La commande suivante démarre la collecte de données pour un nouvel échantillon :

```
cluster1::*> statistics start -object cifs -sample-id
smbencryption sample -vserver vs1
Statistics collection is being started for Sample-id:
smbencryption_sample
```
La commande suivante arrête la collecte des données pour cet échantillon :

```
cluster1::*> statistics stop -sample-id smbencryption_sample
Statistics collection is being stopped for Sample-id:
smbencryption_sample
```
La commande suivante affiche les sessions SMB chiffrées et les sessions SMB établies par le nœud à partir de l'exemple :

```
cluster2::*> statistics show -object cifs -counter
established_sessions|encrypted_sessions|node_name –node node_name
Object: cifs
Instance: [proto_ctx:003]
Start-time: 4/12/2016 11:17:45
End-time: 4/12/2016 11:21:45
Scope: vsim2
     Counter Value
     ---------------------------- ----------------------
   established sessions 1
   encrypted_sessions 1
2 entries were displayed
```
La commande suivante affiche le nombre de sessions SMB non chiffrées rejetées par le nœud à partir de l'exemple :

```
clus-2::*> statistics show -object cifs -counter
rejected_unencrypted_sessions –node node_name
Object: cifs
Instance: [proto ctx:003]
Start-time: 4/12/2016 11:17:45
End-time: 4/12/2016 11:21:51
Scope: vsim2
     Counter Value
     ---------------------------- ----------------------
   rejected unencrypted sessions 1
1 entry was displayed.
```
La commande suivante indique le nombre de partages SMB connectés et de partages SMB chiffrés par le nœud à partir de l'exemple :

```
clus-2::*> statistics show -object cifs -counter
connected shares|encrypted share connections|node name -node node name
Object: cifs
Instance: [proto_ctx:003]
Start-time: 4/12/2016 10:41:38
End-time: 4/12/2016 10:41:43
Scope: vsim2
     Counter Value
     ---------------------------- ----------------------
   connected shares 2
   encrypted share connections 1
2 entries were displayed.
```
La commande suivante affiche le nombre de connexions de partage SMB non chiffrées rejetées par le nœud à partir de l'exemple :

```
clus-2::*> statistics show -object cifs -counter
rejected_unencrypted_shares –node node_name
Object: cifs
Instance: [proto ctx:003]
Start-time: 4/12/2016 10:41:38
End-time: 4/12/2016 10:42:06
Scope: vsim2
     Counter Value
     -------------------------------- ----------------------
   rejected unencrypted shares 1
1 entry was displayed.
```
#### **Informations associées**

[Détermination des objets statistiques et des compteurs disponibles](https://docs.netapp.com/fr-fr/ontap/smb-admin/determine-statistics-objects-counters-available-task.html)

["Contrôle des performances et présentation de la gestion"](https://docs.netapp.com/fr-fr/ontap/performance-admin/index.html)

#### **Informations sur le copyright**

Copyright © 2024 NetApp, Inc. Tous droits réservés. Imprimé aux États-Unis. Aucune partie de ce document protégé par copyright ne peut être reproduite sous quelque forme que ce soit ou selon quelque méthode que ce soit (graphique, électronique ou mécanique, notamment par photocopie, enregistrement ou stockage dans un système de récupération électronique) sans l'autorisation écrite préalable du détenteur du droit de copyright.

Les logiciels dérivés des éléments NetApp protégés par copyright sont soumis à la licence et à l'avis de nonresponsabilité suivants :

CE LOGICIEL EST FOURNI PAR NETAPP « EN L'ÉTAT » ET SANS GARANTIES EXPRESSES OU TACITES, Y COMPRIS LES GARANTIES TACITES DE QUALITÉ MARCHANDE ET D'ADÉQUATION À UN USAGE PARTICULIER, QUI SONT EXCLUES PAR LES PRÉSENTES. EN AUCUN CAS NETAPP NE SERA TENU POUR RESPONSABLE DE DOMMAGES DIRECTS, INDIRECTS, ACCESSOIRES, PARTICULIERS OU EXEMPLAIRES (Y COMPRIS L'ACHAT DE BIENS ET DE SERVICES DE SUBSTITUTION, LA PERTE DE JOUISSANCE, DE DONNÉES OU DE PROFITS, OU L'INTERRUPTION D'ACTIVITÉ), QUELLES QU'EN SOIENT LA CAUSE ET LA DOCTRINE DE RESPONSABILITÉ, QU'IL S'AGISSE DE RESPONSABILITÉ CONTRACTUELLE, STRICTE OU DÉLICTUELLE (Y COMPRIS LA NÉGLIGENCE OU AUTRE) DÉCOULANT DE L'UTILISATION DE CE LOGICIEL, MÊME SI LA SOCIÉTÉ A ÉTÉ INFORMÉE DE LA POSSIBILITÉ DE TELS DOMMAGES.

NetApp se réserve le droit de modifier les produits décrits dans le présent document à tout moment et sans préavis. NetApp décline toute responsabilité découlant de l'utilisation des produits décrits dans le présent document, sauf accord explicite écrit de NetApp. L'utilisation ou l'achat de ce produit ne concède pas de licence dans le cadre de droits de brevet, de droits de marque commerciale ou de tout autre droit de propriété intellectuelle de NetApp.

Le produit décrit dans ce manuel peut être protégé par un ou plusieurs brevets américains, étrangers ou par une demande en attente.

LÉGENDE DE RESTRICTION DES DROITS : L'utilisation, la duplication ou la divulgation par le gouvernement sont sujettes aux restrictions énoncées dans le sous-paragraphe (b)(3) de la clause Rights in Technical Data-Noncommercial Items du DFARS 252.227-7013 (février 2014) et du FAR 52.227-19 (décembre 2007).

Les données contenues dans les présentes se rapportent à un produit et/ou service commercial (tel que défini par la clause FAR 2.101). Il s'agit de données propriétaires de NetApp, Inc. Toutes les données techniques et tous les logiciels fournis par NetApp en vertu du présent Accord sont à caractère commercial et ont été exclusivement développés à l'aide de fonds privés. Le gouvernement des États-Unis dispose d'une licence limitée irrévocable, non exclusive, non cessible, non transférable et mondiale. Cette licence lui permet d'utiliser uniquement les données relatives au contrat du gouvernement des États-Unis d'après lequel les données lui ont été fournies ou celles qui sont nécessaires à son exécution. Sauf dispositions contraires énoncées dans les présentes, l'utilisation, la divulgation, la reproduction, la modification, l'exécution, l'affichage des données sont interdits sans avoir obtenu le consentement écrit préalable de NetApp, Inc. Les droits de licences du Département de la Défense du gouvernement des États-Unis se limitent aux droits identifiés par la clause 252.227-7015(b) du DFARS (février 2014).

#### **Informations sur les marques commerciales**

NETAPP, le logo NETAPP et les marques citées sur le site<http://www.netapp.com/TM>sont des marques déposées ou des marques commerciales de NetApp, Inc. Les autres noms de marques et de produits sont des marques commerciales de leurs propriétaires respectifs.